**Wikiprint Book**

**Title: Statusy zobowiązań**

**Subject: eDokumenty - elektroniczny system obiegu dokumentów, workflow i CRM - NewBusinessAdmin/Settings/ControlPanel/Finance/ObligationStatus**

**Version: 2**

**Date: 05/20/24 20:08:09**

## **Table of Contents**

*Statusy zobowiązań 3 Zobacz także 3*

[Podręcznik użytkownika](http://support.edokumenty.eu/trac/wiki/NewBusinessAdmin) > [Ustawienia](http://support.edokumenty.eu/trac/wiki/NewBusinessAdmin/Settings) > [Panel sterowania](http://support.edokumenty.eu/trac/wiki/NewBusinessAdmin/Settings/ControlPanel) > [Finansowe](http://support.edokumenty.eu/trac/wiki/NewBusinessAdmin/Settings/ControlPanel/Finance) > Statusy zobowiązań

## **Statusy zobowiązań**

W słowniku **Statusy zobowiązań** definiowane są statusy zobowiązań wykorzystywane w sprawach windykacyjnych. Wybieramy je z listy **Status** w zakładce **Zobowiązanie** w kartotece sprawy windykacyjnej.

Słownik ten jest typu podstawowego. Zarządzamy nim według [ogólnej instrukcji.](http://support.edokumenty.eu/trac/wiki/NewBusinessAdmin/Settings/ControlPanel/SimpleDictionary)

Nowy status dodajemy korzystając z formularza **Typ statusu**. W polu **Typ statusu** podajemy jego nazwę, w polu **Kolor** wybieramy z wyświetlonej palety kolor (jego wartość zostanie wyświetlona obok) i klikamy **OK**.

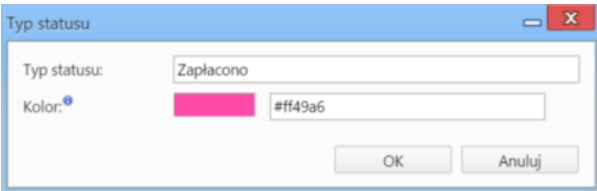

## **Zobacz także**

- [Typy zobowiązań](http://support.edokumenty.eu/trac/wiki/NewBusinessAdmin/Settings/ControlPanel/Finance/ObligationTypes)
- [Typy wydatków](http://support.edokumenty.eu/trac/wiki/NewBusinessAdmin/Settings/ControlPanel/Finance/Expenses)
- [Typy finansowań](http://support.edokumenty.eu/trac/wiki/NewBusinessAdmin/Settings/ControlPanel/Finance/Financing)